### What's new in PCD?

### **Tool Improvements**

- MapViewer updated to display GWAS and adjust colors
- MegaSearch updated to query GWAS, search records with empty fields
- Gene annotation template and loader created
- Links to Fruit and Nut Cultivars Database
- Ortholog page added to gene/mRNA pages

#### Outreach

- Marker Search Video Tutorial (2.39 mins)
- Genetic Map and Genome Correspondence Video Tutorial (2.47 mins)

#### Data

 Major new data is being added soon, stay tuned for updates

# Viewing traits and descriptors

We curate the trait and trait descriptors from QTL and phenotype data. The curation process links all the similar traits together under a unified ontology and provides easy access to all the data associated with that trait (QTL, Phenotype Data, Publications). There are multiple ways to view the trait information. We have already covered the QTL Search in a video on our YouTube channel so let's focus on the other ways to explore traits.

Abbreviations. This opens an expandable interface with a list of all the trait categories. The second is from the Search Menu, Search  $\rightarrow$  Trait Search. This search allows for filtering by keyword or trait category and the data can be downloaded in a table format. Click on a category to see all the traits. All of the trait searches have hyperlinks to the Trait Overview page which allows for easy access to all the QTLs and manuscripts associated with the trait.

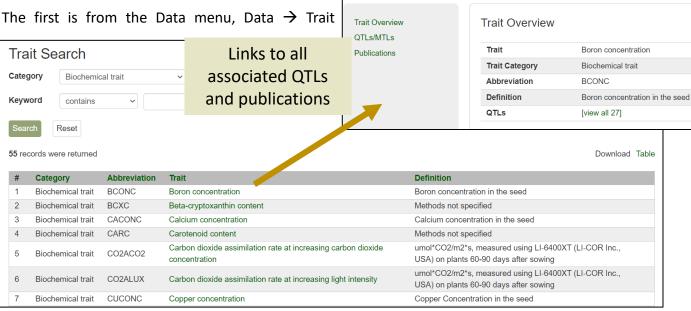

## Search Markers by Locus

**Did you know?** You can search for markers near the marker locus of your interest? For example, you can search SNPs that are near an SSR or search for SSRs near a SNP of interest. Access the search via the tool bar, Search → Marker Search by Locus.

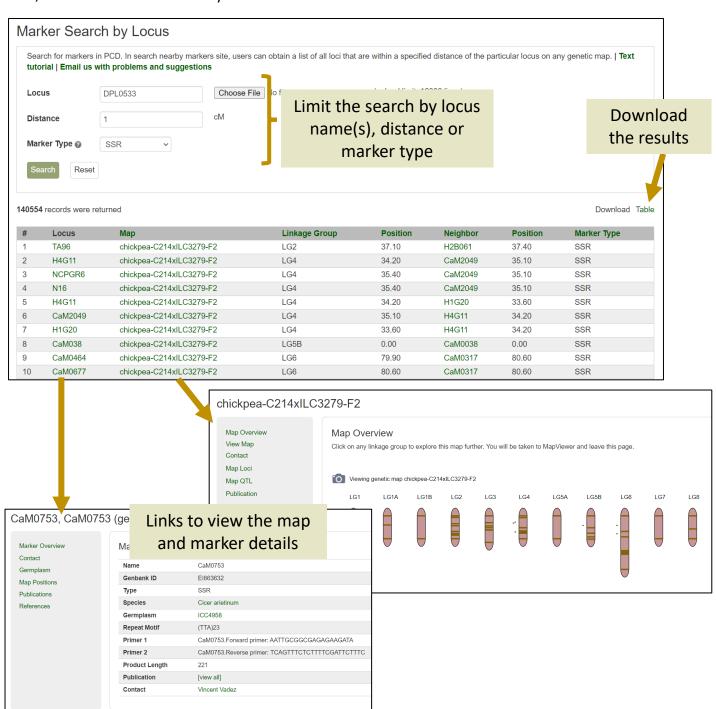

Join the <u>PCD Mailing List</u> and follow us on Twitter

<u>Funded by:</u> USDA-SCRI, USDA-SAES NRSP10, USA Dry Pea & Lentil Council, Northern Pulse Growers Association, and WSU.